# **Thuis verder werken**

De CoderDojo is bijna afgelopen. Als je thuis verder wilt werken aan je project of jouw project wilt laten zien dan kan je het opslaan.

#### **Scratch**

Er zijn drie mogelijkheden:

- 1. Je hebt al een Scratch-account.
- 2. Je hebt nog geen account, maar wilt dit wel maken.
- 3. Je wilt geen account maken.

#### **Je hebt al een Scratch-account**

Als je al bent ingelogd dan zie je bovenin jouw gebruikersnaam:

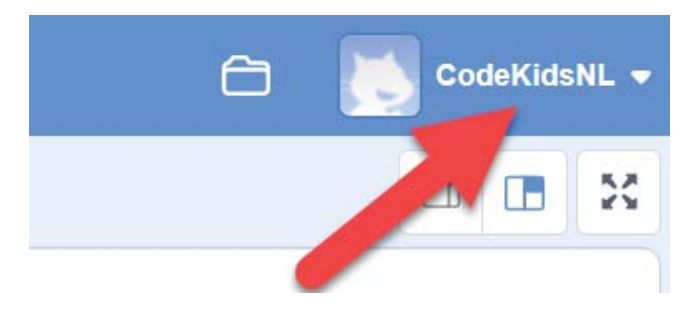

Als je nog niet bent ingelogd dan kan dat met de knop 'Inloggen':

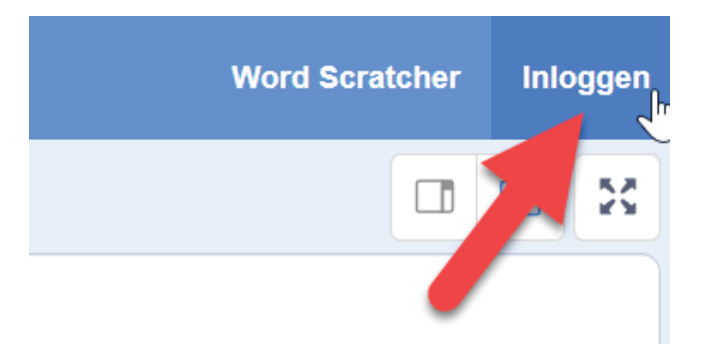

Geef je project een naam:

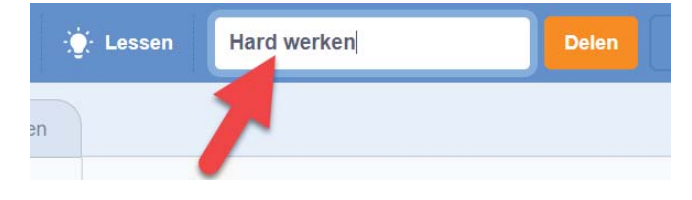

Klik op *Opslaan*:

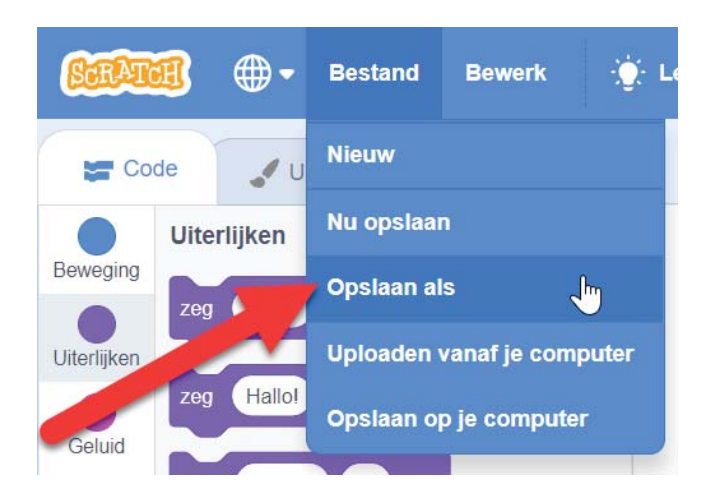

Je kan de computer nu afsluiten

### **Je hebt nog geen account, maar wilt dit wel maken**

Om een account te maken heb je een e-mailadres nodig.

Klik op *Word Scratcher*:

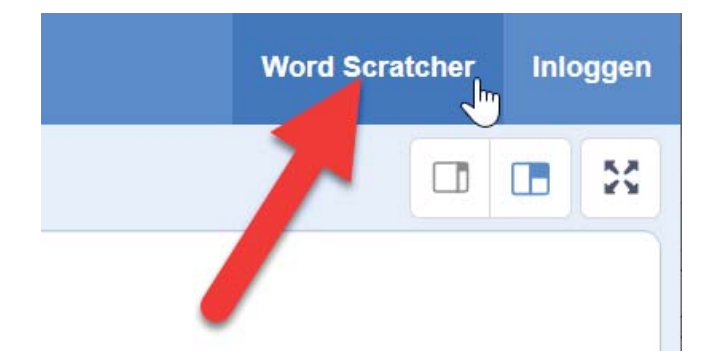

Maak een account.

Je kan je project al opslaan, maar om jouw project te kunnen delen met anderen, moet je reageren op een bevestigingsmail.

Ga verder met *Je hebt al een Scratch-account*.

#### **Je wilt geen account maken**

Als je met een eigen computer werkt dan kan je het Scratch-bestand op je computer opslaan.

Als je op een geleende computer werkt dan kan je het programma op een USB-stick opslaan.

Klik op *Opslaan op je computer*:

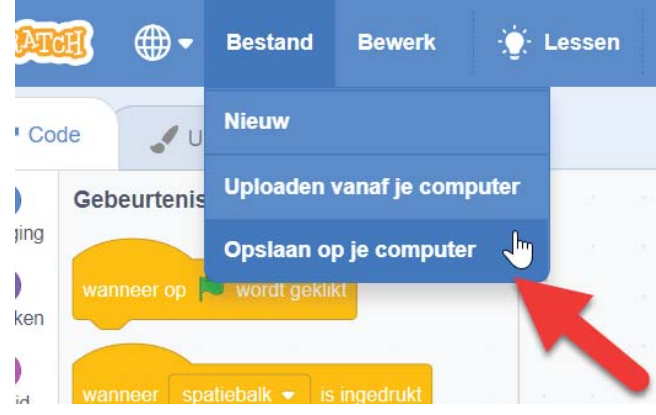

Er wordt nu een Scratch-bestand (sb3) gemaakt dat je kan opslaan op jouw computer of een USB-stick.

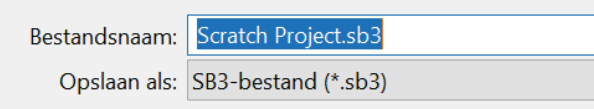

## **Thuis aan de slag met Scratch** www.scratch.mit.edu

#### **Volgende CoderDojo**

Kijk in de agenda van Huis73

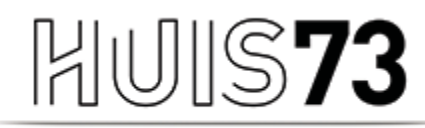

**VOOR BIBLIOTHEEK EN CULTUUR** 

www.huis73.nl

**Meehelpen bij een CoderDojo of heb je een leuk idee?**

### CoderDojo@huis73.nl